# Sun™ ONE Portal Server, Mobile Access 6.2 出土語法

### 版本 6.2

文件號碼 817-5744-01

2004 年 4 月

這些版次注意事項包括可以在 Sun™ ONE Portal Server, Mobile Access 版本 6.2 軟體發行時取得的 重要資訊。這裡會解釋新增功能、增強功能、已知限制與錯誤、技術說明與其他資訊。

使用 Sun ONE Portal Server, Mobile Access 6.2 軟體之前請先讀取此文件。

這些版次注意事項的最新版本可以在 Sun ONE 說明文件網站找到: http://docs.sun.com/doc/817-5744-01/index.html。安裝與設定軟體之前請瀏覽此網站,之後請定期 檢視最新的版次注意事項與產品說明文件。

這些版次注意事項包括下列部分:

- [版次注意事項修訂記錄](#page-0-0)
- 關於 [Sun ONE Portal Server](#page-1-0), Mobile Access 版本 6.2 軟體
- [已知錯誤和限制](#page-3-0)
- [如何報告問題並提供回饋](#page-10-0)
- [其他的](#page-12-0) Sun 資源

# <span id="page-0-0"></span>版次注意事項修訂記錄

下表提供此文件每次修訂的日期與說明。

#### 表 **1** 修訂記錄

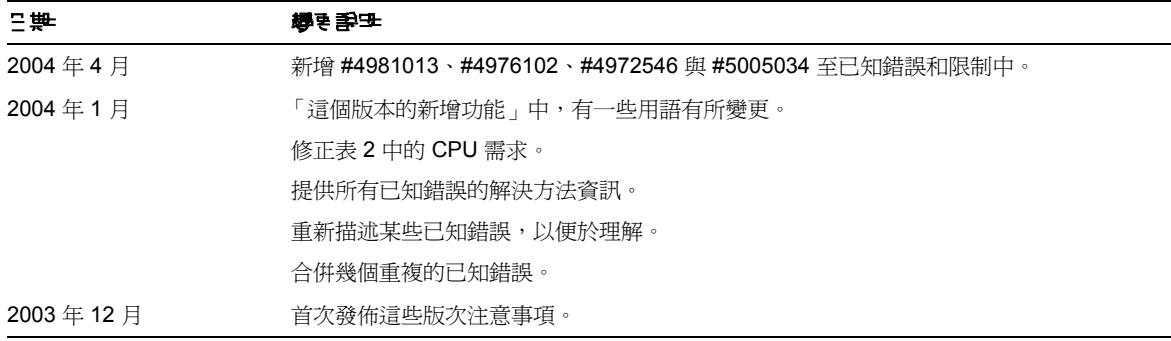

## <span id="page-1-0"></span>關於 Sun ONE Portal Server,Mobile Access 版  $\frac{4}{10}$  6.2 故書

Sun™ ONE Portal Server, Mobile Access 軟體將 Sun™ ONE Portal Server 平台的服務與功能延伸 至行動裝置,例如行動電話與個人數位助理。同時也提供一個語音存取的架構。Mobile Access 軟體 會讓入口網站使用者獲得與使用任何 HTML 瀏覽器存取的相同內容。其支援 Sun™ ONE Portal Server, Secure Remote Access 並使用 Sun™ ONE Identity Server 管理主控台。

本節包括:

- [這個版本的新增功能](#page-1-1)
- [硬體與軟體需求](#page-2-0)

## <span id="page-1-1"></span>這個版本的新增功能

Sun ONE Portal Server, Mobile Access 6.2 版本中的新增功能包括:

• 動態內容描繪 ( 適用於 iHTML、JHTML、HDML、XHTML、cHTML、HTML 與 WML)

描繪引擎會將 AML ( 抽象標記語言 ) 內容和應用程式轉譯為正在使用的裝置需要的標記語 言。此軟體支援行動裝置瀏覽器使用的多數標記語言,其中包括 XHTML、cHTML、 HDML、HTML、JHTML 與 WML。

描繪引擎會動熊地將內容轉譯為裝置特定的格式,因此就可以充分利用裝置功能 ( 例如, 記 憶體與顏色 ),將內容顯示於螢幕上。

• 裝置設定檔資料庫

這個資料庫提供數千個裝置設定檔,並將這些設定檔與包含於請求標題的裝置標識相匹配。 裝置設定檔適用於每種行動裝置類型,包括行動電話與個人數位助理。

每季都會使用全新或經過修訂的裝置設定檔更新資料庫。

- 與 Sun™ ONE Calendar Server、Sun™ ONE Messaging Server、Microsoft Exchange 與 Lotus Notes 通訊錄、行事曆與郵件的群組軟體連接性。
- 支援語音存取的 VoiceXML

Mobile Access 軟體為想要提供語音存取入口網站內容與應用程式的客戶提供基礎架構。當 安裝軟體時,備註與個人備註通道已啟用語音功能。

• JSR 188 ( 綜合性功能 / 喜好設定設定檔 ) 實作

這個互通性標準可以讓行動應用程式只被寫入一次、在任何地點部署,並可由任何物件存 取。這將有助於減少裝置特定的應用程式與專利,以及不相容的實作。

● 支援 WAP 2.0,特別是使用者代理程式設定檔 (UA Prof) 與 XHTML

## <span id="page-2-0"></span>硬體集動能

這個版本的 Portal Server, Mobile Access 需要以下硬體與軟體。

#### 表 **2** 硬體需求

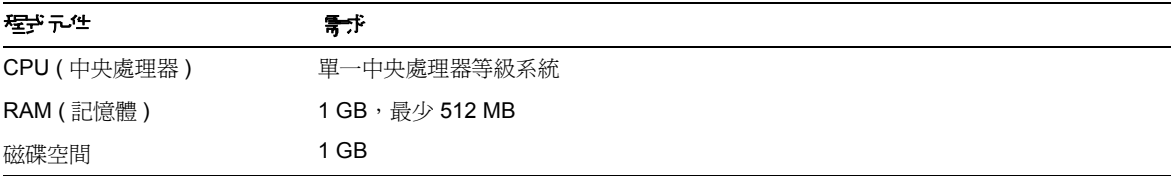

#### 表 **3** 軟體需求

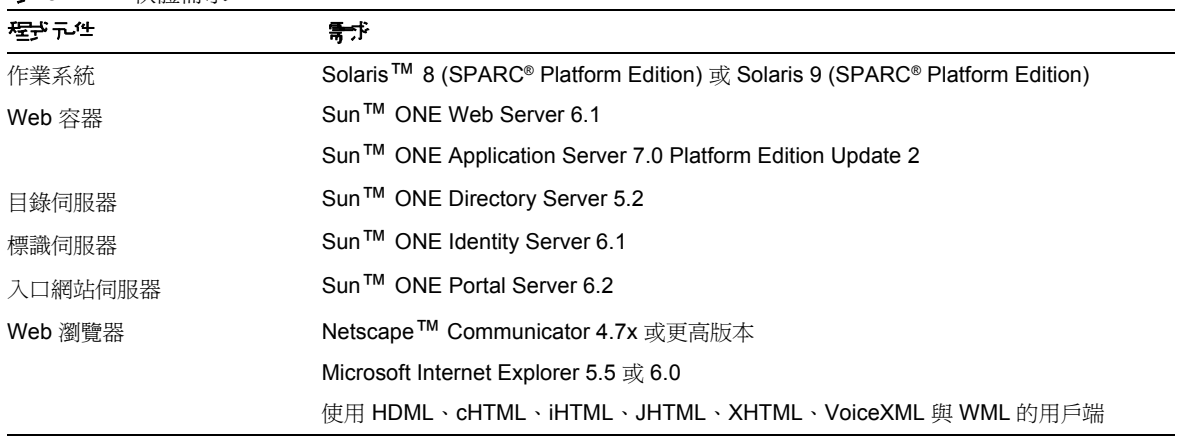

## <span id="page-3-0"></span>日和建築工程

本節包含了在發行 Portal Server, Mobile Access 6.2 軟體時已知重要錯誤的清單。清單分類如下:

- [認證](#page-3-1)
- [Portal Desktop](#page-4-0)
- [行動行事曆應用程式](#page-7-0)
- [行動郵件應用程式](#page-8-0)
- [說明文件](#page-10-1)

## <span id="page-3-1"></span>認證

#### 若未在 **80** 連接埠上安裝 **Mobile Access**,則無法使用 **Handspring Treo 180** 裝置存取 **Portal Server**。 **(#***4911171***)**

解決方法

在 80 連接埠上安裝 Portal Server 軟體, 或在 80 連接埠上執行連接埠轉遞代理程式以便其指向您的 Web 伺服器連接埠。

#### 未適當快取 **Handspring Treo 180** 裝置,認證期間階段作業逾時。**(#***4928498***)**

解決方法 關閉瀏覽器快取。若要執行這項作業:

- **1.** 按一下 「功能表」。
- **2.** 按一下 「選項」。
- **3.** 按一下 「Blazer 喜好設定」。
- **4.** 按一下 「進階」。
- **5.** 設定快取大小為 0。

### <span id="page-4-0"></span>Portal Desktop

#### 在 「所見編編」頁上, 某 Netscape Communicator 7.0x <del>問題會議 「向上」 講 「向下」抄記講</del>題 使用者未選 取的通道。**(#***4846694***)**

解決方法 升級瀏覽器版本至 Netscape Communicator 7.1。

#### 從 **WML** 裝置匿名認證頁上存取登入連結失敗。**(#***4919061***)**

從匿名認證頁存取登入連結時,會在 WML 裝置上發生轉譯錯誤。

解決方法 將檔案路徑從 wml/ 變更為 aml/wml。若要執行這個作業,請完成以下步驟:

- **1.** 以管理員身份登入 Sun ONE Identity Server 管理主控台。 依預設,位置窗格中的 「標識管理」及 「導覽窗格」中的 「組織」皆已選取。
- **2.** 選取 「服務配置」標籤。
- **3.** 在 「Identity Server」標題之下左側 「服務配置」窗格中,按一下 「用戶端偵測」箭頭。 「用戶端偵測」全域喜好設定會出現於右側窗格中。
- **4.** 按一下 「用戶端類型」標籤後的 「編輯」連結。 隨即出現 「用戶端管理員」介面。依預設會顯示關於 HTML 裝置的詳細資訊。

**5.** 選取基本設定檔,然後選取您有問題的裝置。

例如,對於 OpenWave 4.1 模擬器,請選取 WML 基本設定檔,然後是 OWG1 UP 4.1.20a UP.Browser 4.1.20a-XXXX UP.Link 4.1.HTTP-DIRECT。

- **6.** 按一下 「編輯」。
- **7.** 將挑選範本之檔案路徑:變更為 **aml/wml**。
- **8.** 按一下 「儲存」。

#### **Nokia6310i** 裝置上顯示的 **Lotus Notes** 頻道字元數有限制。**(#***4952722***)**

 Lotus Notes 行事曆、郵件與通訊錄的頻道標題會顯示為 Lotus Notes,只因為沒有足夠的空間可顯 示完整標題。

解決方法

將 Lotus Notes 郵件、行事曆頻道標題變更為可顯示於此裝置的縮寫名稱。若要執行這個作業,請為 每個 Lotus Notes 頻道執行以下作業:

- **1.** 以管理員身份登入 Sun ONE Identity Server 管理主控台。 依預設,位置窗格中的 「標識管理」及 「導覽窗格」中的 「組織」皆已選取。
- **2.** 從位置窗格中的 「檢視」功能表中,選取 「服務」。
- **3.** 按一下 Portal Server 配置之下的 Portal Desktop 箭頭。 Portal Desktop 頁面會出現於右側窗格中。
- **4.** 按一下 「顯示設定檔」的 「頻道」與 「容器管理」連結。 「通道」頁面會出現於右側窗格中。
- **5.** 在 「容器頻道」區段之下,按一下 Lotus Notes 頻道的 「編輯特性」連結。 隨即出現通道的特性設定頁。
- **6.** 在標題文字方塊中,輸入較少字元的名稱。

#### 在某些情況下回應緩衝區無法正確處理分頁。**(#***4965296***)**

當使用者在行動 Portal Desktop 中顯示的頻道足夠多以致要求分頁時,則描繪引擎與回應緩衝區會 對 AML 文件進行分頁。當頁面分割發生於第一頁與第二頁之間的界線時,回應緩衝區不會覆寫 WML URL。URL 仍爲:

```
<do label="Options" name="Options" type="options"><go href="#options" 
sendreferer="true"/></do>
```
登入管理主控台並移除 ( 或新增 ) 幾個頻道至使用者行動 Portal Desktop,使其不會在兩個 AML 頁 面之間分頁。

#### 在緩衝選擇清單中選取 「向後」選項會拋出一個伺服器錯誤。**(#***4962459***)**

當一個具有多個通訊錄項目的使用者要撰寫郵件時,通訊錄項目會以多頁顯示。當使用者選取 「更 多」選項檢視第二頁時,「向後」選項會顯示於清單頂部。選取 「向後」選項會拋出一個伺服器錯 誤。

解決方法

使用瀏覽器的向後按鈕而不要使用 「向後」選項。

#### **Internet Explorer** 不顯示日文字元。**(#***4981013***)**

charset 屬性設定不正確。因為配備有 Mobile Access 軟體的預設用戶端資料沒有 Internet Explorer 項目,用戶端偵測模組會為其建立一個項目,並新增 ISO8859-1 作為唯一支援的字元集。此預設設 定會強制應用程式以 ISO8859-1 傳送日文資料,會導致資料遺失。

#### 解決方法

首先,請使用 Identity Server 管理主控台將 UTF-8 或任何原生字元集新增至用戶端設定檔的 CC/PP-Accept-Charset 值中。若要執行這個作業,請完成以下步驟:

**1.** 以管理員身份登入 Sun ONE Identity Server 管理主控台。

依預設,位置窗格中的 「標識管理」及 「導覽窗格」中的 「組織」皆已選取。

- **2.** 選取 「服務配置」標籤。
- **3.** 在 「Identity Server」標題之下左側 「服務配置」窗格中,按一下 「用戶端偵測」箭頭。 「用戶端偵測」全域喜好設定會出現於右側窗格中。
- **4.** 從 「用戶端類型」清單中,尋找您瀏覽器的名稱 ( 例如, Mozilla 4.0 (compatible MSIE 6.0 Windows NT 5.0)) 並按一下 「編輯」。 隨即出現 「編輯」對話方塊。
- **5.** 在 「裝置支援的字元集清單」文字輸入方塊中,輸入 **UTF-8** 或強制本地字元集並按一下 「新增」。
- **6.** 按一下 「儲存」以返回 「用戶端類型」清單。

第二步,使用 Identity Server 管理主控台來新增 UTF-8 支援以供您的簡體語言環境使用。若要執行 這個作業,請完成以下步驟:

- **1.** 以管理員身份登入 Sun ONE Identity Server 管理主控台。 依預設,位置窗格中的 「標識管理」及 「導覽窗格」中的 「組織」皆已選取。
- **2.** 選取 「服務配置」標籤。
- **3.** 在 「Identity Server」標題之下左側 「服務配置」窗格中,按一下 「全域設定」箭頭。
- **4.** 從 「每個語言環境支援的字元集」清單中,找出語言環境設定,並將其按一下以反白顯示。
- **5.** 按一下 「編輯」以顯示此設定的 「編輯字元集」對話方塊。
- **6.** 在文字輸入方塊中,請輸入 **UTF-8** 並按一下 「新增」。
- **7.** 按一下 「確定」然後按一下 「儲存」以儲存此新設定。

## <span id="page-7-0"></span>行動行事 暦應用 程式

#### 無法將罪を車件或工作的標題/ 位置 / **許孚更新寫空。(#4496628)**

解決方法 建立一個含有空欄位的新事件或工作。

#### 一旦邀請某個人名稱則無法從事件中將其移除。**(#***4891544***)**

解決方法 使用 Calendar Express 移除個人,或建立新事件但不邀請個人。

#### 沒有可經由電話移除 「行事曆」提醒的選項。**(#***4780356***)**

解決方法 使用 Calendar Express 停用提醒,或取消電子郵件訊息。

#### 單一事件 **/** 工作無法被變更為重複事件 **/** 工作,但是如果嘗試這麼做,事件 **/** 工作會指出它們已被變更。 **(#***4817327***)**

解決方法 刪除單一事件 / 工作,建立新事件 / 工作並將其指定為重複性。

#### **UserTimeZone** 並不會對映至應用程式支援的時區。**(#***4931798***)**

Sun ONE Calendar Server 軟體不支援所有 Java TimeZone 物件。

選取由 Calendar Server 支援的時區 ( 例如:美洲 */\**、亞洲 */\** 和非洲 */\**。)

#### **Microsoft Exchange** 與 **Lotus Notes** 行事曆會顯示工作,不會顯示到期時間 **00:00**。**(#***4941837***)**

解決方法 這只是一個顯示錯誤。不需解決方法。

#### 行事曆應用程式一直開啟使用者的預設行事曆。**(#***4935591***)**

若使用者以 HTML 瀏覽器選取使用者建立的行事曆,則行事曆摘要頁面會顯示為其工作與事件計 數。若使用者用行動裝置按一下 「檢視」行事曆連結,會開啟使用者的預設行事曆。

解決方法

使用預設行事曆啟動行事曆應用程式,並在行事曆功能表選項選取想要的行事曆。

#### 若 **Calendar Server** 軟體與 **Identity server** 軟體的時區不同步的話,則日文語言環境的行事曆時區可能不正 確。**(#4976102)**

解決方法

請確定 Calendar Server 軟體與 Identity Server 軟體裡使用者的時區設定相同。

### <span id="page-8-0"></span>行動郵件應用程式

#### 若通訊錄項目中沒有電子郵件位址,則使用 「撰寫」選項會導致錯誤。**(#***4506619* 和 *4950175***)**

若通訊錄項目沒有電子郵件位址,則當使用者選取 「撰寫」建立電子郵件訊息時,會出現編譯錯 誤。描繪 WML 裝置時會發生這個錯誤。

解決方法

通訊錄中應有至少一個項目提供電子郵件位址。

#### 當使用者擁有多個通訊錄帳號時,使用 「通訊錄」選項可能會導致錯誤。**(#4949726)**

當使用 Sun ONE 郵件應用程式撰寫電子郵件訊息時,若使用者選取 「通訊錄」選項,會顯示預設 通訊錄。「通訊錄」選項會啟動配置中按字母順序排列的第一個通訊錄應用程式。可能不是 Sun ONE 通訊錄應用程式。

入口網站管理員可以變更 Sun ONE 通訊錄的通訊錄配置名稱,以便其顯示為所有使用者的第一選 擇。若要執行這個作業:

- **1.** 以管理員身份登入 Sun ONE Identity Server 管理主控台。 依預設,位置窗格中的 「標識管理」及導覽窗格中的 「組織」皆已選取。
- **2.** 按一下 「服務配置」標籤。
- **3.** 在位置窗格的 「服務名稱」清單中,按一下 「SSO 配接卡」箭頭。 「SSO 配接卡配置」會出現於右側窗格中。
- **4.** 在 「SSO 配接卡配置」清單中,反白顯示 Sun ONE 通訊錄配置。 文字方塊中會出現文字,以便您可以進行變更。
- 5. 變更 configName 值,並按一下「新增」。 新配置會出現於清單中。
- **6.** 反白顯示原始配置並按一下 「移除」以將之刪除。
- **7.** 按一下 「儲存」。

#### 郵件有時候會顯示為 **HTML** 文件。**(#***4938743***)**

內文中包含 HTML 的電子郵件訊息會以 HTML 源代碼顯示。

解決方法

沒有可行的解決方法。然而,一個已知的錯誤是某郵件應用程式設定會強制電子郵件訊息以 HTML 格式傳送。若要保留郵件訊息的原始格式,請將設定變更為純文字。若要執行此作業,請使用郵件 用戶端來完成以下工作:

- **1.** 從功能表的 「編輯」選項中,選取 「喜好設定」然後選取 「郵件與新聞群組」。
- **2.** 從 「郵件與新聞群組」功能表中,按一下 「傳送格式」以顯示 「傳送格式」的喜好設定。
- **3.** 按一下 「將郵件轉換為純文字」選項。
- **4.** 按一下 「確定」。

#### 「檢視:日期規則包含」沒有作用。**(#***4885968***)**

在搜尋過濾器中使用 dd/mm/yyyy 字串格式搜尋日期無法運作。

IMAP 會以此格式儲存日期:Wed, 04 Jun 2003 13:06:55 -700。搜尋過濾器使用這個日期格式應該 可以運作。

#### 當 「檢視」名稱鱼含與<mark>隨空格</mark>字,不會顯示 「檢視」連結。(#4961619 和 4961620)

若 「檢視」名稱以空格結尾時,則 「檢視」連結不會顯示於裝置上。按一下 「編輯檢視」會導致空 指標異常。

解決方法

請勿在檢視與規則名稱中使用前導或尾隨空格。

#### 變更使用者的語言喜好設定時,郵件資料夾名稱仍保持為英文。**(#***4972546***)**

英文郵件資料夾名稱,例如 Inbox、Send、Trash 與 Draft,為郵件伺服器保留的預設名稱。

<span id="page-10-1"></span>手册式 件

#### 提供的 **Javadoc™** 工具資料不正確。**(#5005034)**

*Sun™ ONE Portal Server, Mobile Access 6.2 Developer Manua*l 是指 *Sun™ ONE Portal Server, Mobile Access 6.2 Javadoc Reference*。此文件不存在。

解決方法 Javadoc 工具說明文件可在安裝 Portal Server 軟體的伺服器上的 http://*hostname*:*port*/portal/javadocs/ma 找到。

## <span id="page-10-0"></span>♪<mark>፲</mark>ਰ劃품ਬ<u>ਿ 동제</u> 追加回避

如果您有關於 Sun ONE Portal Server,Mobile Access 的問題,請使用下列機制聯絡 Sun 客戶支援:

• Sun 軟體支援服務,網址為: http://www.sun.com/supportraining

這個網站有連結連接至 「知識庫」、「線上支援中心」與 ProductTracker,及維護程式與支 援聯絡號碼。

• 與維護合約有關的電話派遣號碼

如此我們可以支援您解決問題,請在連絡支援人員時提供下列資訊:

- 說明問題,包括問題發生的情況與對作業的影響
- 機器類型、作業系統版本與產品版本,包括可能影響問題的所有修補程式與其他軟體
- 詳細描述您使用的方法步驟以重建問題
- 安裝何種修補程式 ( 與修補程式編號 )
- 問題是否出現於電話、模擬器或 Mobile Access 伺服器中
- 問題是否針對任何特定的裝置類型 (例如, Sony Ericsson P800 或 Nokia 3650)
- 問題是否發生於 Mobile Access 軟體的預設安裝中 ( 若適用 )
- 第一次發現問題的時間
- 問題是一直出現或隨機出現
- 在問題開始之前做了何種變更 ( 若有的話 )
- 有多少位使用者受此問題影響
- Mobile Access 軟體的範例數,與其如何連結至 Portal Server 軟體與 Identity Server 軟體
- 機器數目,與其關於 Mobile Access 軟體的設定
- 何種錯誤訊息或異常報告於 /var/opt/SUNWps/debug 或 /var/opt/SUNWam/debug 之下的記 錄檔案
- 何種錯誤訊息報告於模擬器的資訊視窗
- 安裝 Mobile Access 的 Web 伺服器連接埠為何

若您的問題可能與用戶端有關,請準備以下資訊:

- 新的用戶端類型為何
- 已變更何種預設用戶端類型設定,與如何變更
- 何種錯誤或異常報告於 /var/opt/SUNWam/debug/render.debug 檔案或 /var/opt/SUNWam/debug/MAPFilterConfig 檔案
- 何種異常報告於 taglibs 記錄檔 /var/opt/SUNWam/debug/mapJsp 中

## Sun 歡迎您的批評指教

Sun 注重其文件內容的改善並歡迎您的批評與指教。請將您的意見以電子郵件寄到:

#### docfeedback@sun.com

請於電子郵件的主旨行中包括文件號碼與完整的文件標題。可以在手冊的標題頁中或文件頂部找到 文件號碼,其通常是 7 或 9 位數。例如,這個版次注意事項文件的文件號碼是 817-5744-01。

# <span id="page-12-0"></span>其他的 Sun 資源

可在下列網際網路位置中找到有用的 Sun ONE 資訊:

- Sun ONE Portal Server 的說明文件 http://docs.sun.com/db/prod/s1.s1portalsrv
- Sun ONE 說明文件 http://docs.sun.com/prod/sunone
- Sun ONE 專業服務 http://www.sun.com/service/sunps/sunone
- Sun ONE 軟體產品與服務 http://www.sun.com/software
- Sun ONE 軟體支援服務 http://www.sun.com/service/sunone/software
- Sun ONE 支援與知識庫 http://www.sun.com/service/support/software
- Sun 支援與訓練服務 http://www.sun.com/supportraining
- Sun ONE 諮詢與專業服務 http://www.sun.com/service/sunps/sunone
- Sun ONE 開發者資訊 http://sunonedev.sun.com
- Sun 開發者支援服務 http://www.sun.com/developers/support
- Sun ONE 軟體訓練 http://www.sun.com/software/training
- Sun 軟體資料表 http://wwws.sun.com/software

Copyright © 2004 Sun Microsystems, Inc. 版權所有。

Sun、Sun Microsystems、Sun 標誌、Solaris、Javadoc、Java 與 Java Coffee Cup 標誌均為 Sun Microsystems, Inc. 在美國及 其他地區的商標或註冊商標。使用 Portal Server, Mobile Access 必須遵守隨附之授權合約中所描述的條款規定。